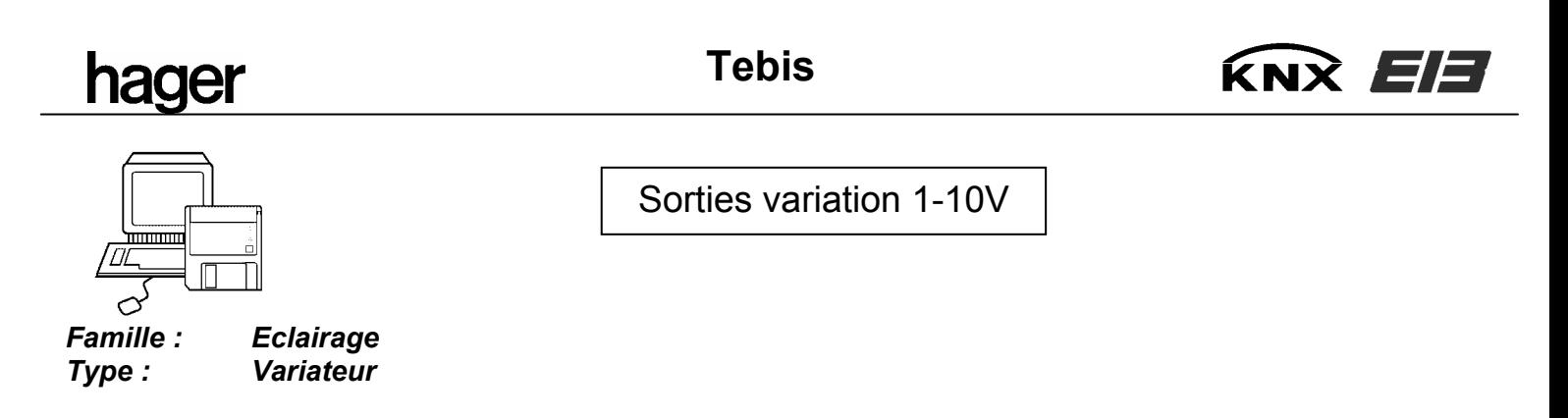

# **Environnement**

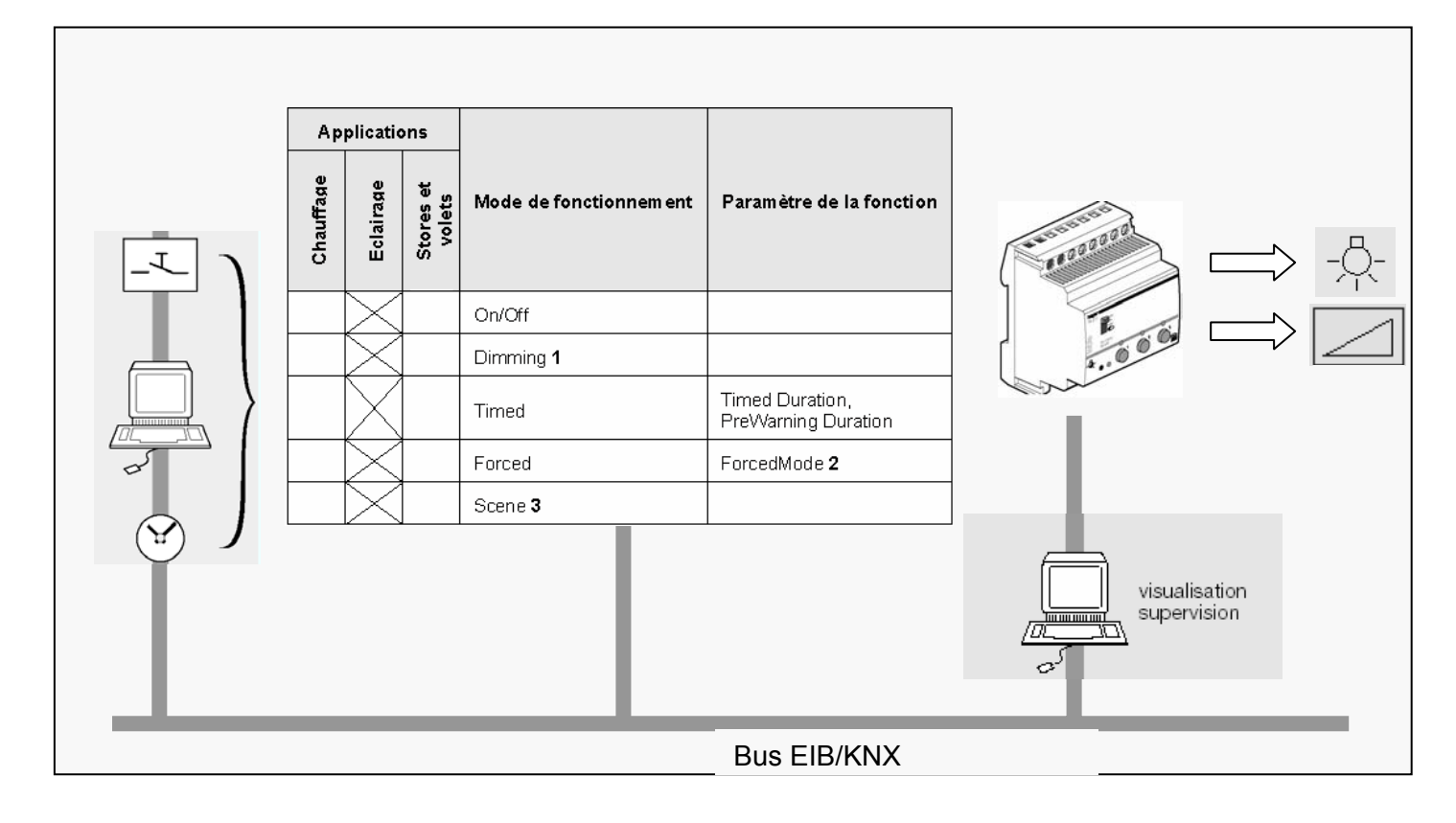

# **Correspondance référence produits et logiciel d'application associés**

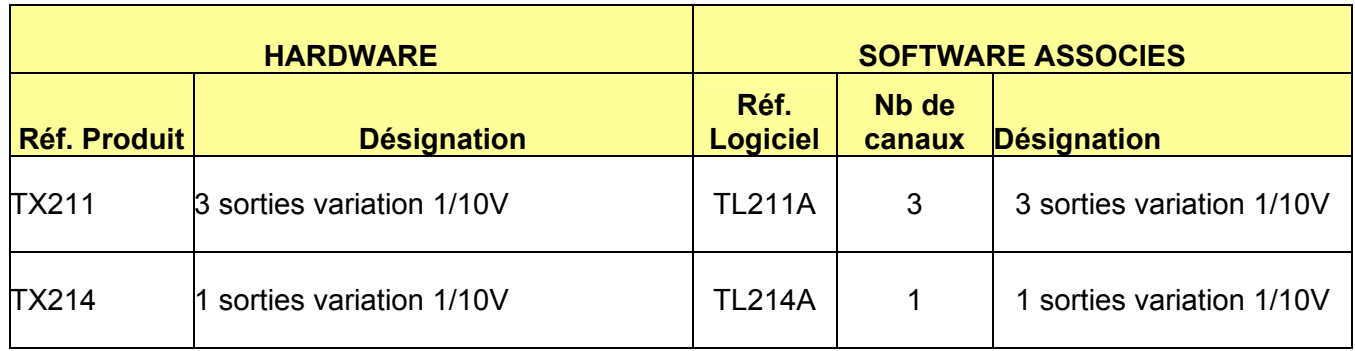

**Tebis**

La sélection du mode de fonctionnement se fait en positionnant le commutateur auto/manu en face avant du produit : mode auto :

- mode normal de fonctionnement : ce mode est indispensable pour pouvoir piloter le produit par le bus
- mode manu:

en entrant dans ce mode, l'état de la voie ne change pas.

La commande de la voie se fait par appuis successifs sur le bouton poussoir en face avant :

- *Sur appui court* (AC) : la sortie est commandée sur un mode « tout ou rien » : *Il faut distinguer 2 cas* :
	- La sortie prend la valeurs "0%" si la valeur de la voie avant passage en mode manu était supérieure ou égale à 1%

KNX EE

• La sortie prend la valeurs ''100%'' si la valeur de la voie avant passage en mode manu etait égale à ''0 %''

*La consigne est appliquée immédiatement, sans tenir compte des paramètres ''Durée de variation à l'allumage'', ''Durée de variation à l'extinction'' et ''Luminosité à l'allumage''* 

- *Sur appui long* (AL) : pendant la durée de cet appui long, le BP permet commander la sortie en variation entre les bornes paramétrables ''Valeur minimale de variation'' et ''Valeur maximale de variation'' *Il faut distinguer 3 cas :* 
	- Si avant passage en mode manu la valeur de la voie était strictement supérieure à la borne paramétrable ''Valeur minimale de variation'' et strictement inférieure à la borne paramétrable ''Valeur maximale de variation'' : le sens de variation est identique au dernier sens de variation appliqué sur la voie.
	- Si avant passage en mode manu la valeur de la voie était inférieure ou égale à la borne paramétrable ''Valeur minimale de variation'' : le sens de variation sera une augmentation
	- Si avant passage en mode manu la valeur de la voie était supérieure ou égale à la borne paramétrable ''Valeur maximale de variation'' : le sens de variation sera une diminution

#### *Chaque nouvel appui long inversera le sens de variation*

*La consigne est appliquée immédiatement, sans tenir compte des paramètres ''Durée de variation à l'allumage'', ''Durée de variation à l'extinction'' et ''Luminosité à l'allumage''* 

*En mode manu, les commandes qui proviennent du réseau sont ignorées et l'état des sorties sélectionnées est maintenu au retour en mode auto.*

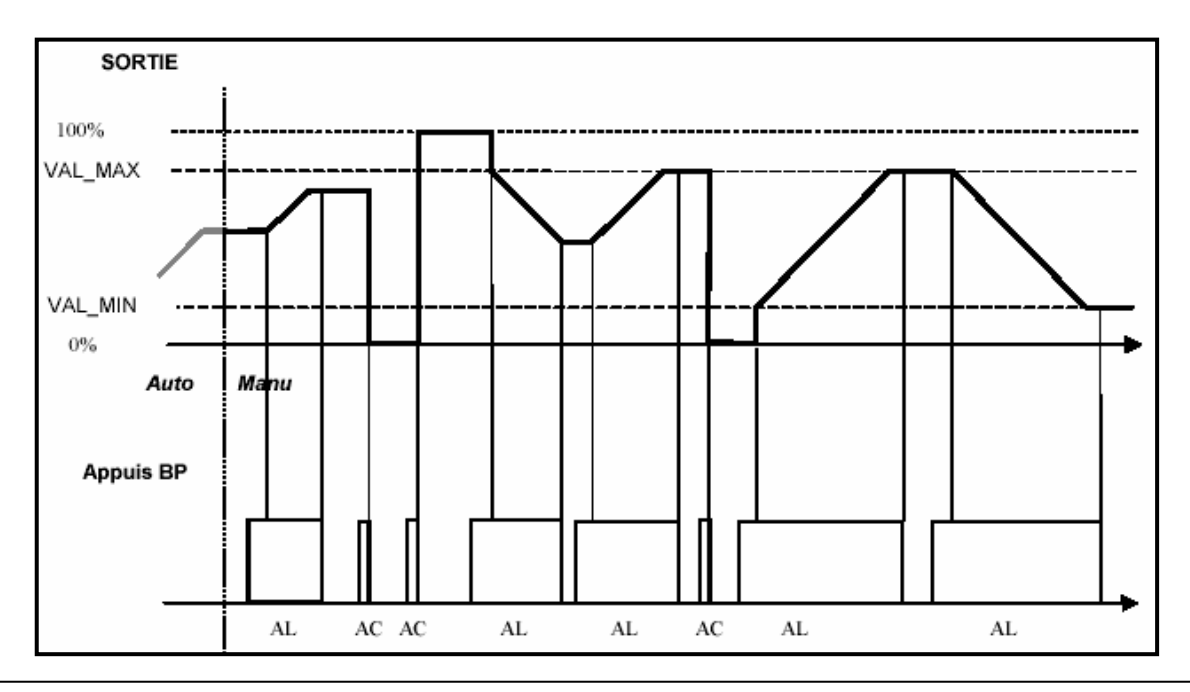

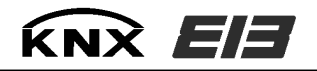

- mode min ou max :

Ce mode permet la configuration des valeurs minimales et maximales du domaine de variation : *Remarque : ces valeurs sont fixées par sortie et sont indépendantes.* 

Pour configurer ces 2 limites, veuillez procéder comme suit :

- 1. Procéder à la configuration via ETS ou via le TX100
- 2. Mettre le commutateur, selon le cas, en position **min** ou **max**.

3. Régler la valeur minimale ou maximale de variation en utilisant un bouton poussoir communicant relié à la sortie sélectionnée pour le réglage de la valeur souhaitée.

- 4. Mémoriser la valeur réglée par un appui supérieur à 3 secondes sur le BP de la voie souhaitée.
	- ⇒ La mémorisation est confirmée par le double clignotementde la LED associée à la voie.

*Remarque : Si la valeur de réglage des valeurs minimales ou maximales de variation est hors limite, la LED associée à la voie clignote après relâchement du BP de la voie souhaitée.* 

## **Adressage physique en mode auto**

Le mode adressage physique est obtenu en appuyant sur le bouton d'adressage physique en face avant du produit. Il est signalé par l'allumage de la LED d'adressage physique.

Le produit restera en mode adressage physique tant qu'il n'aura pas été adressé ou jusqu'au prochain appui sur le BP d'adressage physique.

## **Repérage du produit avec l'outil logiciel ETS**

Quel que soit le mode de fonctionnement du produit "auto" ou "manu", il est possible d'allumer ou d'éteindre à distance le voyant d'adressage physique du produit avec l'outil ETS 2. Cette commande est disponible dans le module Installation/Test ETS 2 et elle permet de vérifier sans ambiguïté possible l'emplacement de chacun des participants (dans une armoire électrique …). Il est recommandé de ne pas utiliser la commande **Clignoter LED** disponible dans cette même fenêtre "Adresse physique".

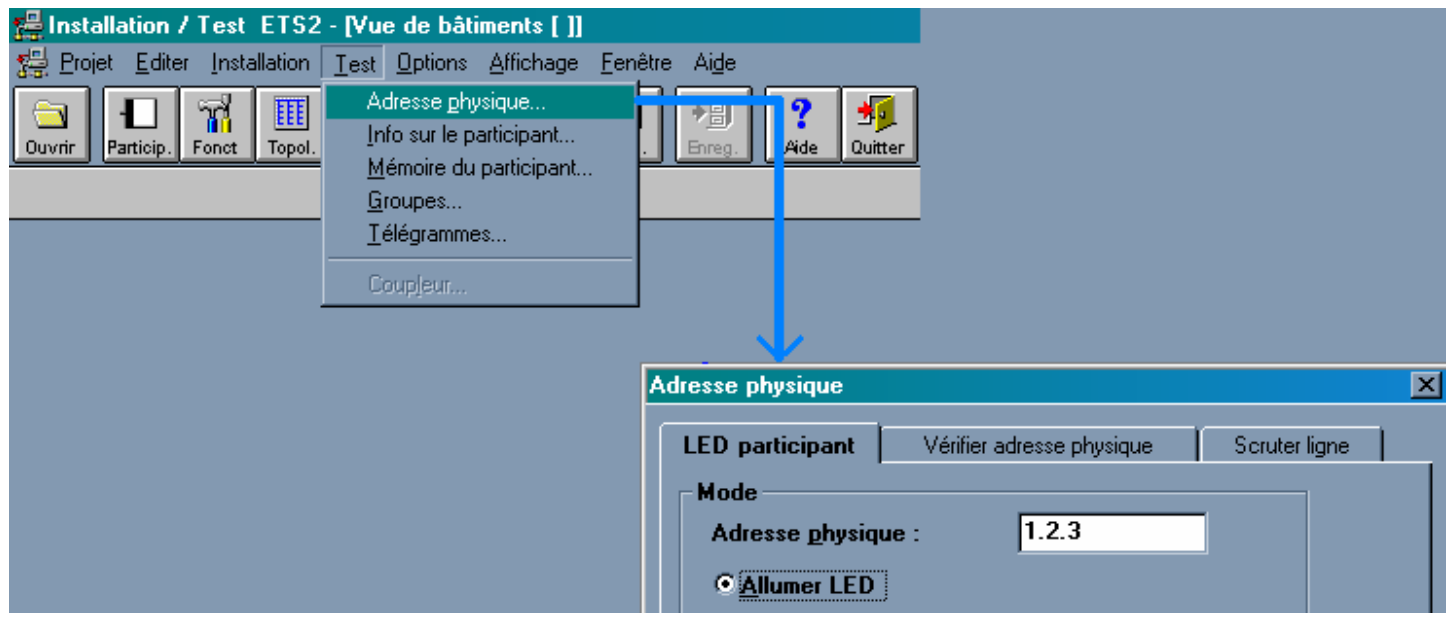

# **Les objets de communication**

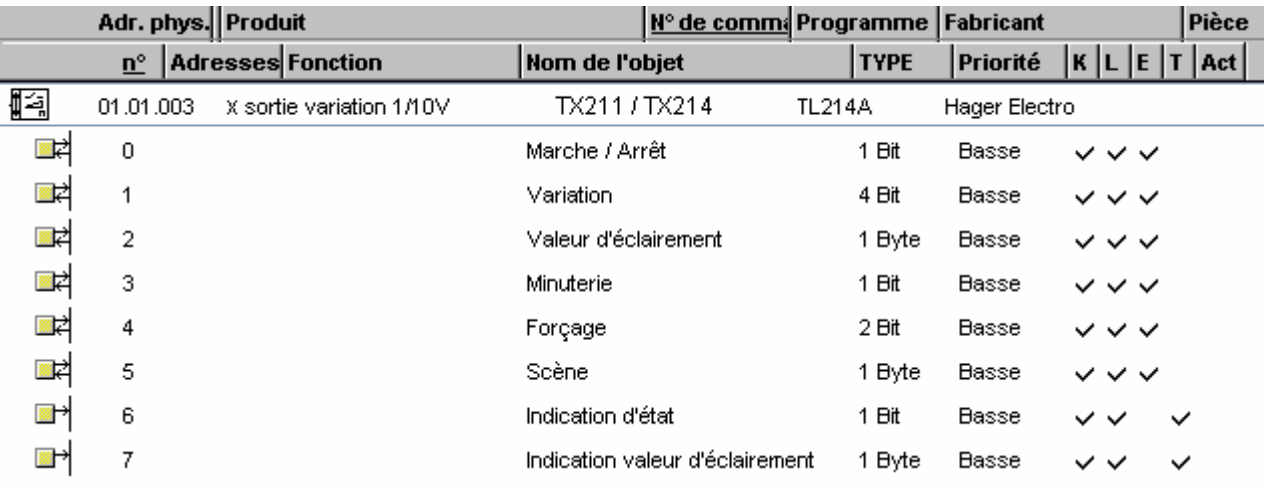

# **Obj 0 : marche / arrêt**

**Obj 6 : indication d'état** 

# **Obj 7 : indication valeur d'éclairement**

L'état du relais de la sortie est commandé en fonction de la valeur (Marche ou arrêt) reçue sur cet objet. Les changements d'état de l'objet 0 " Marche / Arrêt "sont retransmis sur le bus à travers l'objet 4 indication d'état.

L'objet ''indication valeur d'éclairement'' est émis lors d'un changement d'état de la sortie dès qu'un état stable est atteint Le passage à ''Marche'' a pour effet de commander la sortie à la dernière valeur d'intensité lumineuse (intensité lumineuse de la sortie avant le passage à l'arrêt).

*Remarque : dans le schéma ci dessous, la dernière valeur de l'intensité lumineuse est de 66%.* 

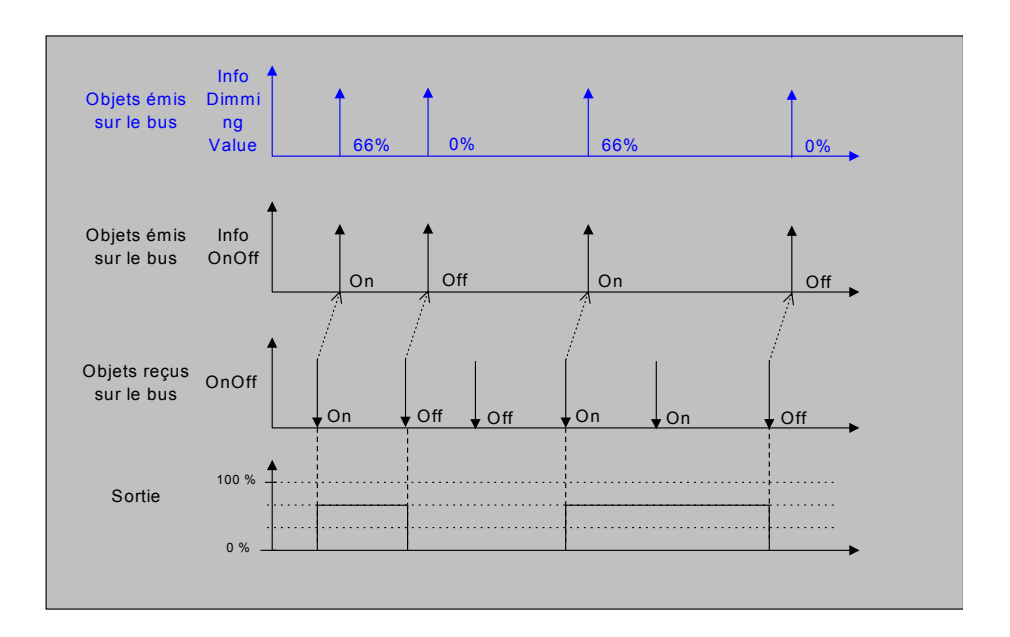

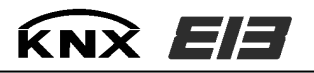

# **Obj 1 : Variation**

Cet objet permet d'éffectuer de la variation relative :

- L'objet "indication d'état" est émis lors d'un changement d'état de la sortie selon la règle suivante : 0% = Arrêt, de 1% à 100% = Marche. Il est émis dès l'instant où l'intensité lumineuse passe le seuil de 1% (quelque soit l'objet qui a généré le changement en entrée)
- L'objet "indication valeur d'éclairement" est émis lors d'un changement d'état de la sortie dès qu'un état stable est atteint (sauf dans le cas ou la fonction "préavis d'extinction" est sélectionnée).

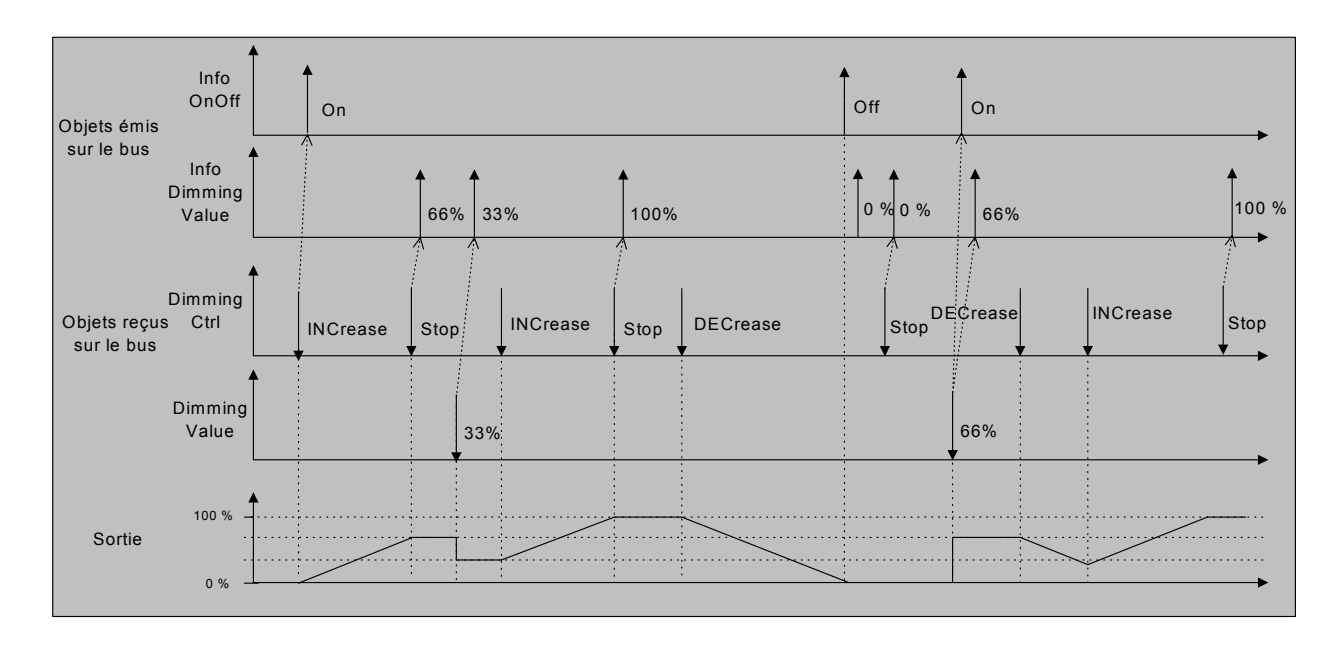

## **Obj 2 : Valeur d'éclairement**

Cet objet permet de commander une sortie à une valeur d'éclairement comprise entre 0 et 100%.

L'objet "indication valeur d'éclairement" est émis dès qu'un état stable est atteint (sauf dans le cas ou la fonction ''préavis d'extinction'' est sélectionnée).

## **Obj 3 : Minuterie**

L'objet ''Minuterie'' permet de passer la sortie en Marche ou à l'Arrêt minutée selon le paramètre action sur minuterie et d'émettre sur le bus l'objet ''indication d'état''.

Le passage à "Marche" a pour effet de commander la sortie à la dernière valeur d'intensité lumineuse (intensité lumineuse de la sortie avant le passage à l'Arrêt).

La durée de la minuterir est spécifiée dans le paramètre ''Durée de la minuterie''

Un préavis d'extinction peut être appliqué sur la sortie. Le moment d'activation de cette fonction est définie par le paramètre ''Préavis d'extinction''.

Valeurs possibles : Pas de préavis, 15 s, 30s et 1 min.

*Remarques : L'effet du préavis consiste à diviser par 2 la valeur de l'intensité lumineuse courante*. Si la valeur du paramètre ''Préavis est supérieure à la valeur du paramètre ''Durée de minuterie'' la fonction préavis d'extinction n'est pas activée.

La minuterie peut être utilisée en mode 'Marche' ou en mode 'Arrêt' selon la valeur du paramètre ''action sur minuterie''.

• Minuterie 'Marche'

L'état de la sortie est positionné en 'Marche' pendant la durée définie dans le paramètre 'Durée minuterie' Les changements d'état de la sortie sont retransmis sur le bus à travers l'objet ''indication d'état'' et l'objet ''indication valeur d'éclairement'' .

Dans les schémas ci dessous, la dernière valeur de l'intensité lumineuse est de 66%.

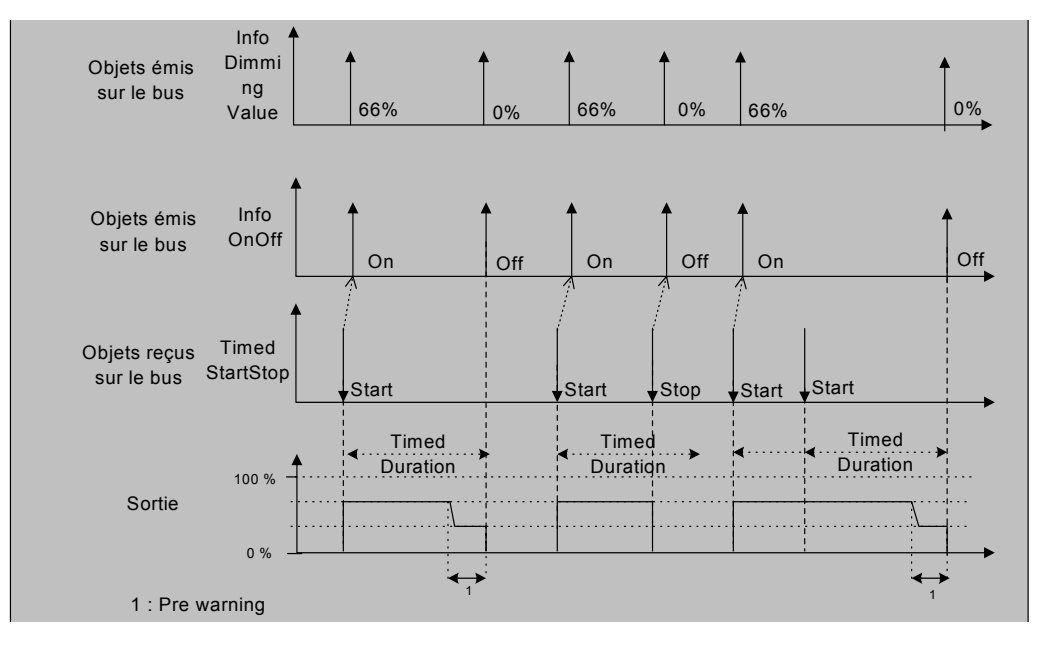

• Minuterie 'Arrêt'

L'état de la sortie est positionné en 'Arrêt' pendant la durée définie dans le paramètre 'Durée minuterie' Les changements d'état de la sortie sont retransmis sur le bus à travers l'objet ''indication d'état'' et l'objet ''indication valeur d'éclairement'' .

La fonction préavis d'extinction est toujours inactive quelle que soit la valeur du paramètre « Préavis d'extinction».

Dans les schémas ci-dessous, la dernière valeur de l'intensité lumineuse est de 66%.

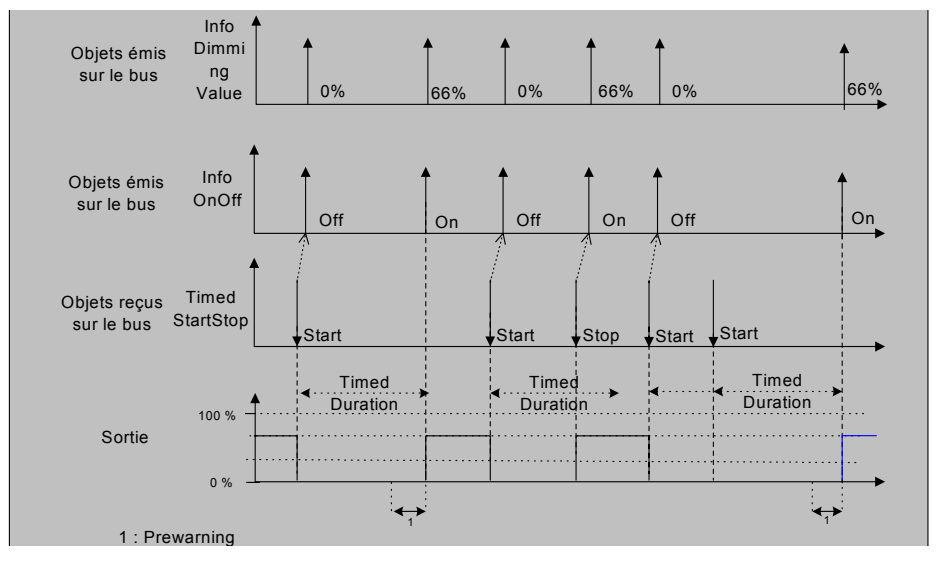

# **Obj 4 : Forçage**

L'objet "Forçage" permet de forcer la sortie dans un état défini par la valeur reçue sur cet objet.

- a. Forçage ''marche'' si la valeur reçue est '1'.
- b. Forçage ''arrêt'' si la valeur reçue est '0'.

En fin de forçage l'état de la sortie est maintenu ou inversé selon le paramètre ''Etat après annulation forçage''

**KNX EE** 

Dans les schémas ci dessous, la dernière valeur de l'intensité lumineuse est de 66%.

Il faut distinguer 2 cas :

*1° Paramètre 'Maintien' sélectionné :* 

La sortie est maintenue dans l'état commandé par le forçage jusqu'à la prochaine commande.

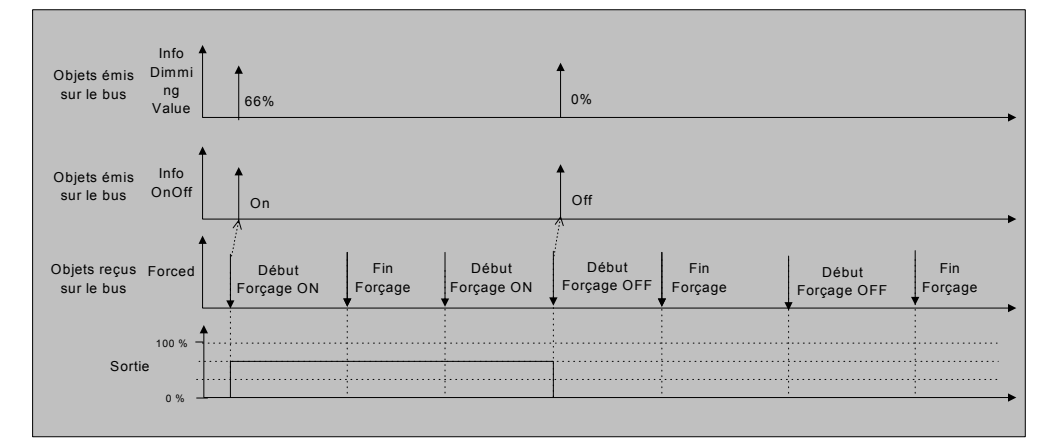

*2° Paramètre 'Inversion'sélectionné :* 

La sortie est inversée par rapport à l'état commandé par le forçage jusqu'à la prochaine commande.

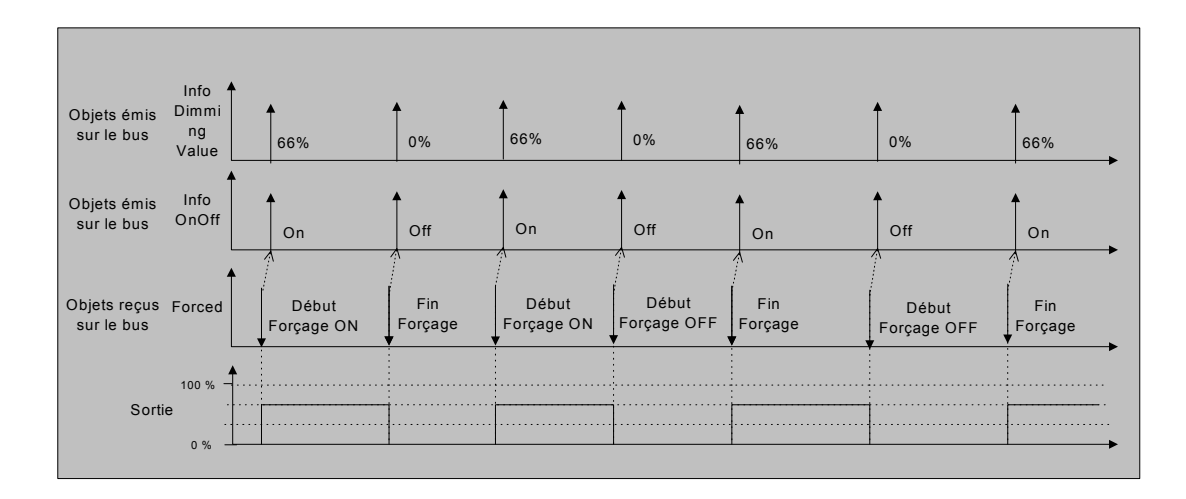

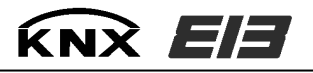

## **Obj 5 : Scène**

Cet objet permet de mémoriser un état de la sortie ou de déclencher un état de sortie préenregistré. 8 états sont mémorisables et déclenchables.

Lorsque l'objet est reçu avec le ''Bit Learn'' positionné (Appui très long sur une entrée TX3xx) la valeur courante d'éclairement de la sortie est enregistrée.

Lorsque l'objet est reçu avec le ''Bit Learn'' non positionné (Appui court sur une entrée TX3xx) la valeur d'éclairement enregistrée pour le numéro de scène reçue est restituée.

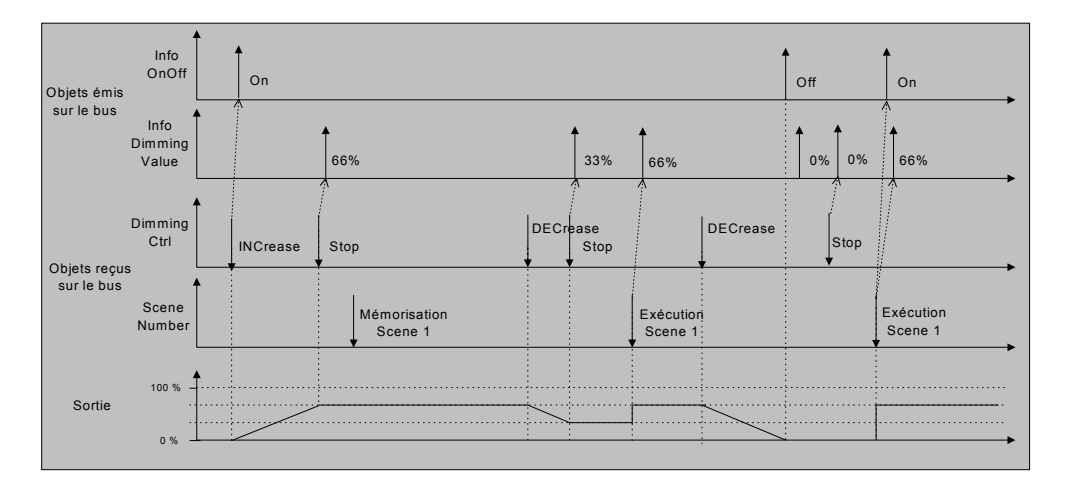

*Remarque 1 : la valeur d'éclairement à restituer pour la scène n peut également être mémorisée à travers les paramètres ''Valeurs d'éclairement du scénario n''.* 

*Remarque 2 : pour les 2 variateurs 1/10V, la valeur de la scène 8 n'est pas configurable : la sortie est éteinte lors de son execution* 

## *TX214*

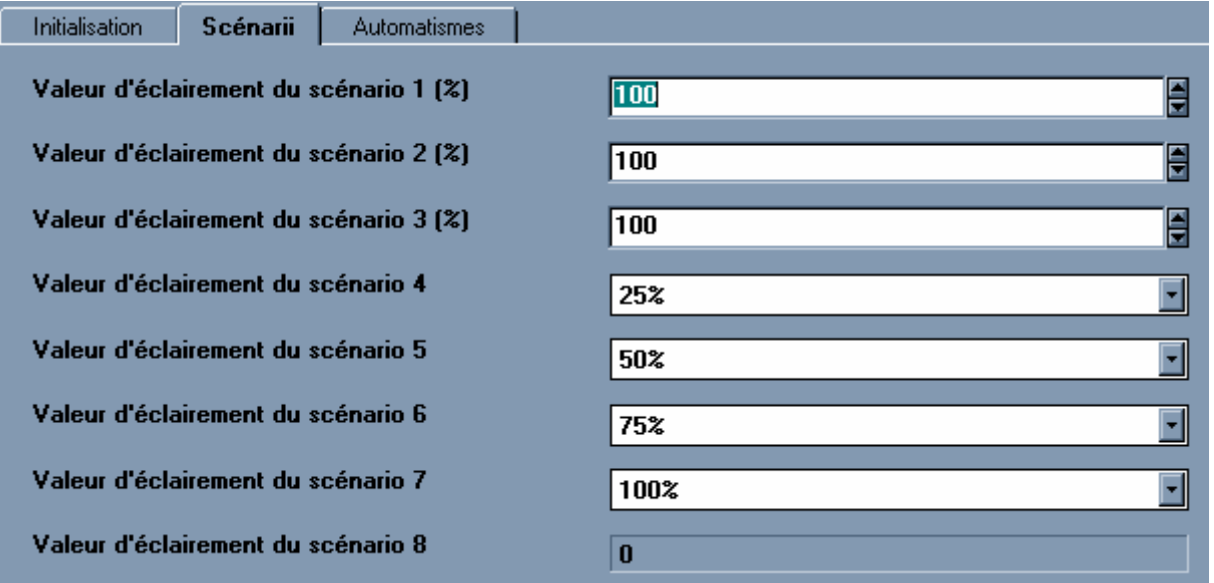

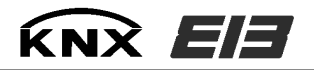

## *TX214*

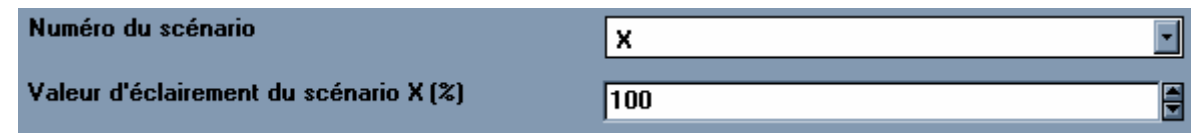

## **Les paramètres complémentaires**

#### **→** Période de variation :

Durée pour effectuer une variation de 0 à 100 %. Valeurs possibles : 1 s, 2 s, 3 s, 4 s, 5 s, 6 s, 9 s, 15 s, 30 s, 60 s.

#### $→$  Période de variation à l'allumage :

Définit le temps de montée du niveau d'éclairement de 0% à la valeur à atteindre. Valeurs possibles : Immédiat, 1 s, 2 s, 3 s, 4 s, 5 s, 6 s, 9 s, 15 s, 30 s, 60 s, 2 min, 5 min, 10 min, 20 min , 30 min.

#### $→$  Période de variation à l'extinction :

Définit le temps de descente du niveau d'éclairement de la valeur courante à 0%. Valeurs possibles : Immédiat, 1 s, 2 s, 3 s, 4 s, 5 s, 6 s, 9 s, 15 s, 30 s, 60 s, 2 min, 5 min, 10 min, 20 min , 30 min.

#### $→$  Luminosité à l'allumage :

Définit le niveau d'éclairement à appliquer sur la sortie lors d'un allumage Valeurs possibles : 1% à 100% par pas de 1%, 101 permet de mémoriser la dernière valeur d'éclairement avant extinction pour la réappliquer à l'allumage.

#### **→** Luminosité après coupure bus :

Définit le niveau d'éclairement à appliquer sur la sortie lors du retour de la tension bus après une coupure. Valeurs possibles : 1% à 100% par pas de 1%, la valeur ''101'' permet de mémoriser la dernière valeur d'éclairement avant extinction pour la réappliquer au retour de la tension bus.

#### $\rightarrow$  Etat après téléchargement :

Définit l'intensité lumineuse restituée sur la sortie après un téléchargement par ETS Valeurs possibles :

- **mémorisation** : pendant le téléchargement l'état de la sortie est conservé. Après téléchargement cet état reste inchangé.
- **arrêt** : pendant le téléchargement l'état de la sortie est conservé. Après téléchargement la sortie est éteinte.

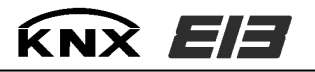

# $\rightarrow$  Modification des limites de variation relative lors d'un téléchargement :

Permet ou non de paramétrer via ETS les limites du domaine de variation. Valeurs possibles :

- **Non modifiées** : ne permet pas la modification des paramètres '' Valeur minimale de variation'' '' Valeur maximale de variation''
- **Modifiées** : permet la modification des paramètres '' Valeur minimale de variation'' '' Valeur maximale de variation'' qui apparaissent donc pour chaque voie.

#### $→$  Valeur minimale de variation : Définit la limite inférieure du domaine de variation. Valeurs possibles : de 1 à 50%

**→** Valeur maximale de variation : Définit la limite supérieure du domaine de variation. Valeurs possibles : de 51 à 100%